# **TPA Stream Developer Documentation**

**Jun 28, 2022**

### **Contents**

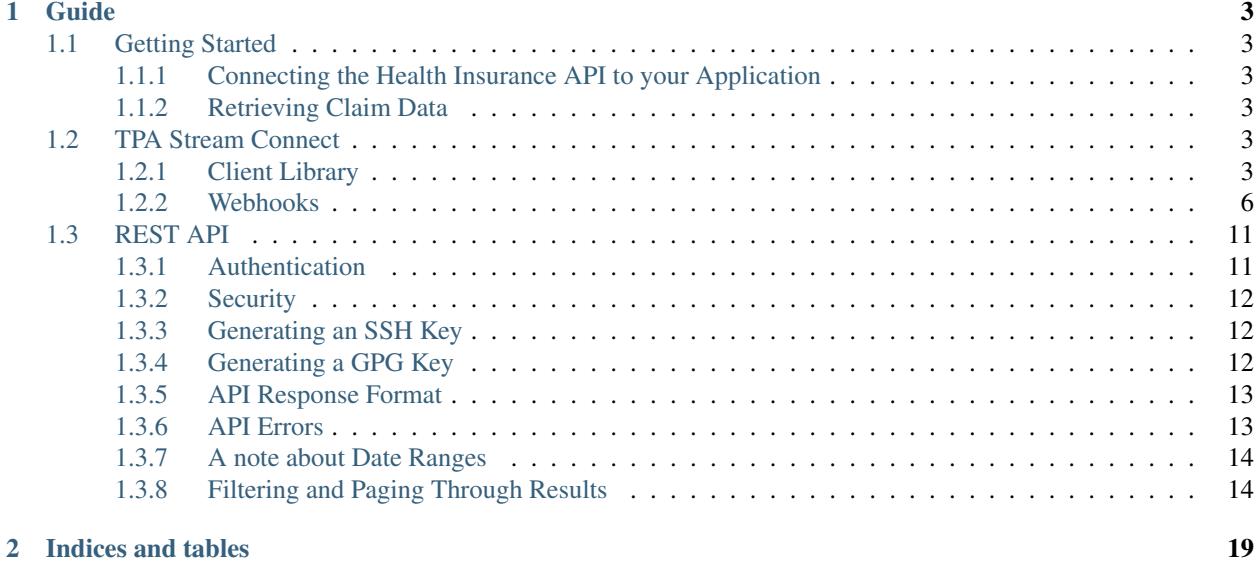

Welcome to TPA Stream! Here you'll find comprehensive information for linking your application with the TPA Stream API, allowing you to focus on building your product, not integrating with ours. If you're planning to use our API in Production, please review our [Privacy Policy.](https://app.tpastream.com/privacy)

TPA Stream's developer tools consist of a JavaScript SDK Client Library to embed consumer enrollment into your web or mobile application, Webhooks to provide your application with realtime Claim updates, and a REST API for getting the most up-to-date information.

## CHAPTER 1

### Guide

### <span id="page-6-1"></span><span id="page-6-0"></span>**1.1 Getting Started**

#### <span id="page-6-2"></span>**1.1.1 Connecting the Health Insurance API to your Application**

In order to get Claim data into your application, a participant must first connect their Health Insurance account with your application using TPA Stream's API. The easiest way to accomplish this is by using our *[Connect Client Library](#page-6-5)*.

Our Client Library is highly configurable and meant to be built directly into your application. Once embedded into your application, the client will allow the participant to select an Insurance Carrier from our list, enter their credentials, and verify them in realtime. Once they are connected, we will start receiving their Claim data asynchronously.

#### <span id="page-6-3"></span>**1.1.2 Retrieving Claim Data**

Typically we begin receiving a participants claims within a minute or so after they connect their account using our Client Library. It can take anywhere from several minutes to several hours for us to receive all their claims, which are usually ordered by newest claims first.

There are several ways for you to get Claim Data into your application. If you want them as soon as possible, the quickest way to get them is by implementing our *[Connect Claim Webhook](#page-9-0)*. You can also pull claims on demand using our *[REST API](#page-14-0)*. Additionally, we can setup a daily CSV file feed to send all new claims via sFTP, FTPS, or to an S3 bucket. Contact [sales@tpastream.com](mailto:sales@tpastream.com) to learn more.

### <span id="page-6-4"></span>**1.2 TPA Stream Connect**

#### <span id="page-6-5"></span>**1.2.1 Client Library**

#### **Usage**

Our [JavaScript Client Library](https://github.com/TPAStream/stream-connect-js-sdk) is designed to allow users of your Web or Mobile application to connect their Health Insurance accounts with your Application.

To get up and running, you can simply copy and paste the JavaScript snippets below, and run it in *isDemo* mode today. You can use the provided callbacks to customize the look, feel, and overall experience for your users.

#### **Detailed Client-Usage Docs**

We highly suggest taking a look at our [Detailed Client-Usage Docs](https://github.com/TPAStream/stream-connect-js-sdk/blob/master/docs/client-usage.md#client-usage) on github while attempting to implement the SDK.

#### **Other Useful Documentation Links**

[Quickstart](https://github.com/TPAStream/stream-connect-js-sdk/blob/master/docs/quickstart.md) [FAQ](https://github.com/TPAStream/stream-connect-js-sdk/blob/master/docs/faq.md) [Error Documentation](https://github.com/TPAStream/stream-connect-js-sdk/blob/master/docs/error.md) [SDK Flow](https://github.com/TPAStream/stream-connect-js-sdk/blob/master/docs/sdk-flow.md)

#### **JavaScript Client**

#### **Source Code**

You can find the source code to our JavaScript Client here: <https://github.com/TPAStream/stream-connect-js-sdk>

#### **NPM Example (recommended)**

```
npm i stream-connect-sdk
import StreamConnect from 'stream-connect-sdk';
const sdk = StreamConnect({
   el: '#react-hook',
   isDemo: true
});
```
#### **CDN Example**

```
<script src="https://app.tpastream.com/static/js/sdk.js"></script>
<script>
   window.StreamConnect({
       el: '#react-hook',
        tenant: {
            systemKey: 'test',
           vendor: 'internal'
        },
        employer: {
            systemKey: 'some-system-key',
            vendor: 'internal',
```

```
name: 'some-name'
        },
        user: {
            firstName: 'Joe',
            lastName: 'Sajor',
            email: 'some-email@place.com',
            memberSystemKey: 'some-system-key',
            phoneNumber: '333333333',
            dateOfBirth: '11-11-1121'
        },
        apiToken: 'Some Provided Key \rightarrow 21poi34kjqf21j1poi1d2po', // We'll provide.
ightharpoonupthis.
        isDemo: false,
        realTimeVerification: true,
        renderChoosePayer: true,
        doneGetSDK: ({ user, payers, tenant, employer }) => {},
        doneChoosePayer: ({ choosePayer, streamPayers }) => {},
        doneTermsOfService: () => {},
        doneCreatedForm: () => {},
        donePostCredentials: ({ params }) => {},
        doneRealTime: () \Rightarrow \{\}donePopUp: () => \{\},
        doneEasyEnroll: ({ employer, payer, tenant, policyHolder, user }) => {},
        handleFormErrors: (error, {response, request, config}) => {},
        userSchema: {}
    })
</script>
```
As of SDK version 0.4.7 the CDN provider is now versioned and will support up to 10 minor versions behind.

- Importing the various versions of the SDK is handled in **src** attribute on your script tag
	- ["https://app.tpastream.com/static/js/sdk.js"](https://app.tpastream.com/static/js/sdk.js) –> Grabs the latest version of the SDK
	- ["https://app.tpastream.com/static/js/sdk-v-](https://app.tpastream.com/static/js/sdk-v)<VersionNumber>.js" –> For a specific version. Examples below.
		- \* ["https://app.tpastream.com/static/js/sdk-v-0.4.7.js"](https://app.tpastream.com/static/js/sdk-v-0.4.7.js)

#### **SDK Client Usage Docs**

We highly suggest taking a look at our [Detailed Client-Usage Docs](https://github.com/TPAStream/stream-connect-js-sdk/blob/master/docs/client-usage.md#client-usage) on github while attempting to implement the SDK.

There you will find explanations for all of the various callbacks in the example above as well as explanations for the various configuration paramters.

#### **Android Example**

In Android, you can implement the JavaScript SDK by creating an html file in your assets folder that loads the SDK, then loading it in a WebView. Here's a simple example implementation in Java.

```
public class ViewWeb extends Activity {
   @Override
   public void onCreate(Bundle savedInstanceState) {
       super.onCreate(savedInstanceState);
       setContentView(R.layout.content);
```

```
WebView webview = (WebView) findViewById(R.id.webView);
webview.loadUrl("file:///android_asset/stream-connect.html");
```
#### **iOS Example**

}

}

In iOS, you can implement the JavaScript SDK by creating a directory in your project ("stream-connect" in the below example), and putting an html file in it (index.html in the below example) that loads the SDK. You can then load it into a WKWebView. Here's a simple example implementation in Objective-C.

```
import UIKit
import WebKit
class ViewController: UIViewController, WKUIDelegate, WKNavigationDelegate {
    @IBOutlet weak var webView: WKWebView!
   override func viewDidLoad() {
        super.viewDidLoad()
       webView.uiDelegate = self
       webView.navigationDelegate = self
       let url = Bundle.main.url(forResource: "index", withExtension: "html",
˓→subdirectory: "stream-connect")!
        webView.loadFileURL(url, allowingReadAccessTo: url)
        let request = URLRequest(url: url)
        webView.load(request)
    }
}
```
#### **Change Log**

#### **v0.4.8 (Latest)**

- Add individual endpoints for the following: payer and terms of service
- Seperate the versions of the api and create a version manager.
- Drastically improve initial endpoint loadtime by bringing down less info.

#### **v0.4.7**

- Add versioning to the CDN provider
- Append version to all request headers for underlying api to read.

#### <span id="page-9-0"></span>**1.2.2 Webhooks**

#### **Claim Webhook**

TPA Stream offers a claim webhook feature in which TPA Stream will post new claims to a customer-provided endpoint.

#### **Trigger**

The claim webhook will fire whenever a new claim is processed in TPA Stream.

#### **Claim Webhook URL**

To edit the claim webhook URL, click on "Account Settings" on the settings page.

#### First Crawl Completion Webhook URL

Information about the first crawl is posted to this URL as soon as the crawl is completed. This webhook will continue to post for a particular policy holder until after a crawl has successfully completed.

#### Claim Webhook URL

Claim information is posted to this URL in a JSON format as claims are received.

Note that you will only see this setting if the claim webhook feature is enabled. Once the webhook URL has been updated, all future posts will go to that URL.

#### **Replaying a Claim Post**

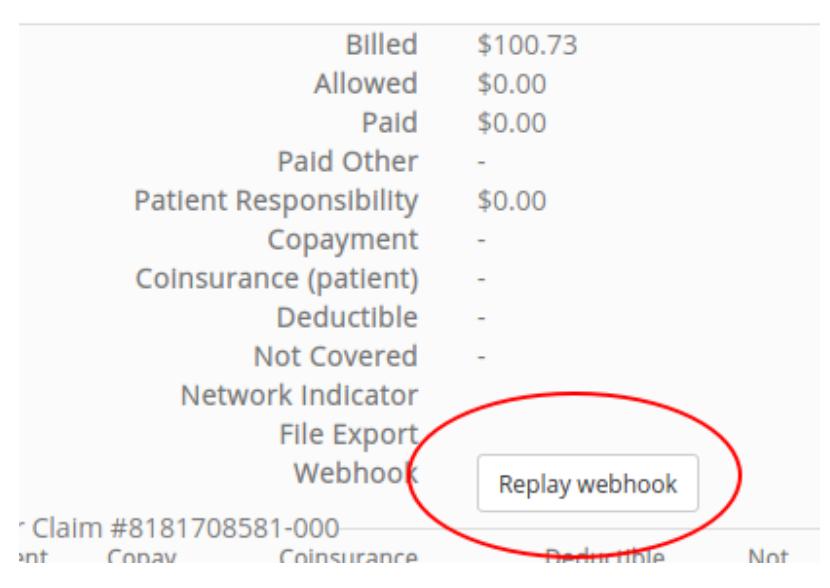

To manually replay a claim post, find the appropriate claim on the claims page and click the "Replay webhook" button. If the button is not shown, please verify that the webhook feature is enabled and a URL is set as described above. This "replay" functionality is useful for testing, and can also be used to trigger a webhook for any pre-existing claims that are in the system, if desired.

#### **First Crawl Completion Webhook**

TPA Stream also offers a crawl webhook feature that posts details about the first crawl of a policyholder to a customerprovided endpoint.

#### **Trigger**

The first crawl completion webhook will fire after all the claims for the first crawl of a policyholder have been processed. If this crawl is successful, that will be the last time the webhook fires for the policyholder. If the crawl fails, the trigger will fire again on the next crawl. This will occur until a crawl has successfully completed for the policyholder. For example, if the first two crawls fail and the next two ones succeed, 3 POST requests will be made. Two for the failures and a third, final POST for the first success.

Note if you create a new member and associate it with an existing carrier login, the system will not fire the webhook if that existing carrier login has already had a successful first crawl. Even though the member is new, the system reuses the existing carrier login (policyholder).

#### **First Crawl Completion Webhook URL**

To edit the first crawl completion webhook URL, click on "Account Settings" on the settings page similar to editing the claim webhook URL.

#### **Replaying a Crawl Completion Post**

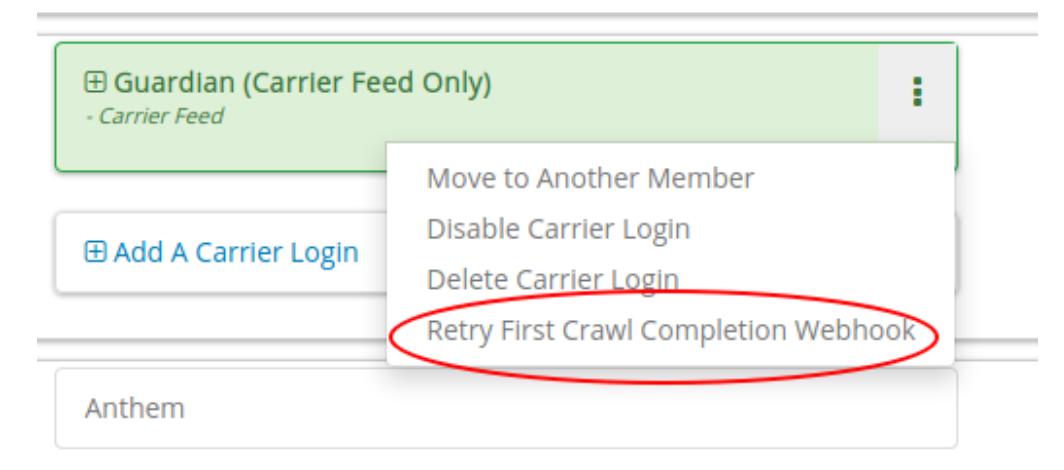

To manually replay a first completion webhook post, find the appropriate member on the member page. Under policy holders, there will be a button to replay the webhook request. If the button is not shown, please verify that the webhook feature is enabled and a URL is set as described above. This "replay" functionality is useful for testing. If a crawl for that policy holder has not happened yet, it will return a failure. Note that the replay will not have crawl\_claim\_ids and will not be retried upon failure.

#### **Request Retries**

The request will be an HTTP POST with Content-Type header of application/json. An example of the JSON you can expect can be found at the end of this document. For Webhook POSTs, TPA Stream listens for the following codes from your server and reacts accordingly:

- If TPA Stream receives a 200 or 2xx (Success) code it will determine the webhook POST is successful and not retry.
- If TPA Stream receives a 406 (Not Acceptable) code, TPA Stream will determine the POST is rejected and not retry.
- For any other code, TPA Stream will retry POSTing with an exponential backoff delay for up to 4 hours.

#### **Security**

#### **TPAStream-Signature Verification**

Also included in the request is a JWT signature that can be used to verify that the request has originated from TPA Stream, and not any other party. This header is passed in the TPAStream-Signature header of the request. The signature can be verified using our SSH RSA public key. The key can be obtained from [https://app.tpastream.com/keys.](https://app.tpastream.com/keys) The JWT hashing algorithm used is RS256.

We strongly recommend that you verify our JWT signature as a part of your webhook. Examples of how to decode a JWT in several common programming languages can be found at [https://jwt.io.](https://jwt.io) Note that the JWT library you choose must support RS256 (nearly all of them do), and should also support an exp check (although you could easily perform this simple expiration date check yourself using a UTC timestamp).

#### **Example Claim Webhook JSON Request**

```
{
  "data": {
     "service_provider_billing_npi_number": null,
      "computed_coinsurance_patient": null,
      "group_name": null,
      "members": [{
          "id": 99999999,
          "email": "johnny@appleseed.com",
          "first_name": "Johnny",
          "last_name": "Appleseed",
          "employer": {
              "id": 999,
              "name": "Dunder Mifflin"
          }
      }],
      "group_number": null,
      "eob_date": "2017-07-01T16:51:16.701956",
      "date_column": "2017-07-01T16:51:16.701956+00:00",
      "service_provider_number": "laMhYxXFh",
      "service_provider_billing_number": null,
      "coinsurance_patient": null,
      "modifieddate": "2017-06-01T04:14:29.348875+00:00",
      "service_provider_billing_address": null,
      "status": "Partially Approved",
      "amount_billed": 228,
     "reduction": null,
      "claim_medical_lines": [{
         "claim_medical_line_id": 10004,
         "procedure_code": "87254 - VIRUS INOCULATION SHELL VIA",
         "days_supply": null,
         "copayment": null,
```

```
"date_of_service": {
   "bounds": "[]",
   "start": "2020-01-16",
   "end": "2020-01-17"
   },
   "vendor_system_id": "2b7e0936",
   "discount": null,
   "coinsurance_patient": null,
   "amount_allowed": null,
   "national_drug_code": null,
   "prescription_type_id": null,
   "patient_responsibility": 0,
   "procedure_name": "Preventive Visit-Ages 18-39 - see note E23",
   "prescription_type_str": null,
   "amount_billed": 228,
   "reduction": null,
   "amount_paid": null,
   "amount_not_covered": null,
   "diagnosis_code": "M19.172",
   "quantity": null,
   "amount_paid_other": null
}],
"amount_paid_other": null,
"computed_reduction": null,
"vendor_system_id": "28284fbbaa164d02",
"discount": null,
"computed_amount_billed": null,
"service_provider_npi_number": null,
"patient_responsibility": 0,
"dataobject_id": 104,
"remarks": "leverage ubiquitous users",
"service_provider_billing_name": null,
"network": null,
"amount_not_covered": null,
"copayment": null,
"computed_copayment": null,
"policy_holder": {
   "id": 104,
   "first_name": "Parrish",
   "last_name": "Appleseed"
},
"patient_account_number": null,
"tpafiles": [],
"date_of_service": {
   "bounds": "[]",
   "start": "2020-01-28",
   "end": "2020-01-28"
},
"incurred_value": null,
"is_incomplete": null,
"id": 10004,
"type": null,
"amount_allowed": null,
"service provider address": "1097 Dicha Garden",
"claim_requests": [],
"computed_amount_paid": null,
"check_number": "8858906",
```

```
"last_updated_status": "2020-02-11T13:56:45.249767+00:00",
   "processed_on": "2017-06-21T00:30:46.791615",
   "createddate": "2016-03-17T07:11:30.580677+00:00",
   "computed_amount_allowed": null,
   "dependents": [{
       "id": 999,
       "member_id": 9999,
       "first_name": "Sally",
       "last_name": "Appleseed",
       "email": "sally@appleseed.com",
       "ssn": "999999999",
       "relationship": "spouse",
       "createddate": "2017-07-01T16:51:16.701956",
       "modifieddate": "2017-07-01T16:51:16.701956",
   }],
   "patient_payer_number": null,
   "service_provider_billing_phone": null,
   "claim_medical_id": 10004,
   "check_date": "2020-01-24T23:49:50+00:00",
   "computed_patient_responsibility": null,
   "amount_paid": null,
   "service_provider": "Salary.com",
   "patient_name": "Abram",
   "policy_holder_id": 104
}
```
#### **Example Crawl Webhook JSON Request**

```
{
    "data": {
        "members": [
            {
                "id": 63167
            }
        \,,
        "policy_holder": {
            "id": 189162,
            "login_correction_message": "The login information you provided for
˓→Anthem is invalid. Please re-enter your login information.",
            "login_problem": "invalid"
        },
        "success": false
   }
}
```
### <span id="page-14-0"></span>**1.3 REST API**

}

#### <span id="page-14-1"></span>**1.3.1 Authentication**

TPA Stream's REST API supports Basic Authentication over HTTPS using your Secret API Key.

To implement, simply put your user name (email address) and Secret API key in the Authorization header on each API request.

Your API key is a Secret Password! Do not share this key with anyone, including TPA Stream. TPA Stream will NEVER ask for your Secret API Key.

A simple example using curl:

```
curl -L --user me@example.com:MY_API_KEY https://app.tpastream.com/api/claims
```
#### <span id="page-15-0"></span>**1.3.2 Security**

For additional security, you must provide an IP CIDR address range. This range may be  $0.00000$ , meaning no restriction, however we HIGHLY recommend a more restrictive address range to provide an extra layer of security in addition to your Secret API Key. This range can be provided on the [Manage Users](https://app.tpastream.com/settings/users) page under Settings.

#### <span id="page-15-1"></span>**1.3.3 Generating an SSH Key**

To generate an SSH keypair:

- 1. open your Terminal (on Linux/Mac) or Git Bash (Windows)
- 2. Paste the following command:

ssh-keygen

This creates a new SSH keypair.

1. When you're prompted to "Enter a file in which to save the key," press Enter. This accepts the default file location.

Enter a file in which to save the key (/home/you/.ssh/ algorithm): [Press enter]

2. At the prompt, you may enter a secure passphrase. You can leave this blank.

Enter passphrase (empty for no passphrase): [Type a passphrase] Enter same passphrase again: [Type passphrase again]

#### <span id="page-15-2"></span>**1.3.4 Generating a GPG Key**

To generate a GPG keypair:

- 1. Download and install the [GPG command line tools](https://www.gnupg.org/download/) for your operating system. We generally recommend installing the latest version for your operating system.
- 2. Open Terminal.
- 3. Generate a GPG key pair.

```
gpg --full-generate-key
```
- 4. At the prompt, specify the kind of key you want, or press Enter to accept the default.
- 5. At the prompt, specify the key size you want, or press Enter to accept the default. Your key must be at least 4096 bits.
- 6. Enter the length of time the key should be valid. Press Enter to specify the default selection, indicating that the key doesn't expire.
- 7. Verify that your selections are correct
- 8. Enter your user ID information. Note: When asked to enter your email address, ensure that you enter the verified email address for your TPA Stream account.
- 9. Type a secure passphrase
- 10. Use the *gpg –list-secret-keys –keyid-format=long* command to list the long form of the GPG keys for which you have both a public and private key.
- 11. From the list of GPG keys, copy the long form of the GPG key ID you'd like to use. In this example, the GPG key ID is *3AA5C34371567BD2*:

'' \$ gpg –list-secret-keys –keyid-format=long /Users/hubot/.gnupg/secring.gpg ———————————— sec 4096R/3AA5C34371567BD2 2016-03-10 [expires: 2017-03-10] uid Hubot ssb 4096R/42B317FD4BA89E7A 2016-  $03-10$  "

12. Paste the text below, substituting in the GPG key ID you'd like to use. In this example, the GPG key ID is 3AA5C34371567BD2

```
$ gpg --armor --export 3AA5C34371567BD2 # Prints the GPG key ID, in ASCII
armor format
```
- 13. Copy your GPG key, beginning with *—–BEGIN PGP PUBLIC KEY BLOCK—–* and ending with *—–END PGP PUBLIC KEY BLOCK—–*
- 14. Add the GPG key to your TPA Stream account

#### <span id="page-16-0"></span>**1.3.5 API Response Format**

Each API endpoint, upon success, will return an object with the entity (or entities) in the data key. If the endpoint is paginated, it will also contain a number of other pagination related fields:

```
{
  "data": [], // or {} for a single entity
  "has_next": true,
  "has_prev": false,
  "next_num": 2,
  "page": 1,
  "pages": 123,
  "per_page": 1000,
  "prev_num": 0,
  "total": 122901
}
```
#### <span id="page-16-1"></span>**1.3.6 API Errors**

In the event that there is an error, our response will have a key of message. It may contain some other additional information depending on the nature of the error. If the error is an unexpected error (and raises an exception in our system), it will also contain an event\_id. If you see an event\_id, then our engineers are notified that there is an issue.

We make every effort to provide meaningful HTTP status codes and messages when there is an error. Please do not hesitate to contact us regarding your usage of our API by emailing [support@tpastream.com.](mailto:support@tpastream.com)

Error responses will look something like this:

```
"message": "There was an error and hopefully this is useful info.",
"event_id": "xxxxxxxxxx"
```
#### <span id="page-17-0"></span>**1.3.7 A note about Date Ranges**

Types of data that are date ranges are serialized to JSON as an object with bounds:

```
{
  "bounds": "[)",
  "end": "2016-09-16",
  "start": "2016-09-15"
}
```
{

}

Note that since date of service can span over multiple days (for example, a hospital stay), it is stored as a range.

*In the text form of a range, an inclusive lower bound is represented by "[" while an exclusive lower bound is represented by "(". Likewise, an inclusive upper bound is represented by "]", while an exclusive upper bound is represented by ")"*

> —For more details and examples, please consult the PostgreSQL documentation <https://www.postgresql.org/docs/12/static/rangetypes.html#RANGETYPES-INCLUSIVITY>

#### <span id="page-17-1"></span>**1.3.8 Filtering and Paging Through Results**

Most API endpoints have enforced pagination. There are currently no globally defined upper limits to how much can be requested per\_page, but please try to maintain a healthy balance between number of requests and amount of data requested via per\_page with each request. When pulling large amounts of data, we recommend starting with per\_page=1000 and optimizing as necessary. Please contact [support@tpastream.com](mailto:support@tpastream.com) if you intend to pull large amounts of data, as we can help define a strategy or custom endpoint to better serve both your needs & ours.

Here are a list of endpoints. GET, PUT, POST, and DELETE are supported for most endpoints, however may or may not be enabled for each type of user.

#### GET All Claims (starts with page 1. The response will tell you if there are more pages available)

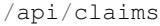

#### GET All Employers

/api/employer

#### GET All Members

/api/member

#### GET All Policy Holders

/api/policy\_holder

#### GET All Claims where Employer ID is 99999

/api/employer/99999/claims

#### GET All Claims where Policy Holder ID is 99999

/api/policy\_holder/99999/claims

#### GET All Claims where Member ID is 99999

```
/api/member/99999/claims
```
#### GET Page 3 of Claims with 1000 Claims per page for Employer 999

/api/employer/999/claims?per\_page=1000&page=3

GET Page 3 of Claims with 10 Claims per page for Employer 99. Do not include claims that are marked as "Read", and do not include claims before the Employer's "Effective Date"

/api/employer/99/claims?per\_page=10&page=3&hide\_read=on&hide\_before\_effective\_date=on

#### Claims Response

```
{
  "data": [
    {
        "amount_allowed": null,
        "amount_billed": 4509.00,
        "amount_not_covered": null,
        "amount_paid": 487.90,
        "amount paid other": null,
        "check_date": null,
        "check_number": null,
        "claim_medical_id": 9999999,
        "claim_medical_lines": [
        {
           "amount_allowed": 69.11,
           "amount_billed": 85.00,
           "amount_not_covered": null,
           "amount_paid": 0.00,
           "amount_paid_other": null,
           "claim_medical_line_id": 999999,
           "coinsurance_patient": 0.00,
           "copayment": 0.00,
           "date_of_service": {
              "bounds": "[)",
              "end": "2016-10-26",
              "start": "2016-10-25"
           },
           "diagnosis_code": null,
           "discount": null,
           "patient_responsibility": null,
           "procedure_code": null,
           "procedure_name": "Office/outpatient Visit, Est",
           "reduction": 69.11,
           "total_patient_responsibility": 69.11,
           "vendor_system_id": "0"
        }
        \vert,
        "claim_requests": [],
        "coinsurance_patient": 209.10,
        "copayment": 0.00,
        "createddate": "2017-05-28T06:47:16.361817-04:00",
```

```
"dataobject_id": 9999,
"date_of_service": null,
"dependents": [
{
   "alegeus_key": null,
   "createddate": "2018-03-29T08:47:12.044480-04:00",
   "datapath_key": null,
   "email": null,
   "first_name": "Johnny",
   "generic_key": null,
   "id": 99999,
   "last_name": "Appleseed",
   "modifieddate": "2018-03-29T08:47:12.044480-04:00",
   "ssn": null,
   "wex_key": null
}
\vert,
"discount": null,
"eob_date": null,
"group_name": null,
"group_number": null,
"id": 476877,
"last_updated_status": "2017-05-28T06:47:16.361817-04:00",
"members": [
{
   "email": "johnny@appleseed.com",
   "employer_id": 99999,
   "employer": {
      "id": 99999,
      "name": "Fruit Tree Planting Services, LLC",
      "reimbursement_policy": "off"
   },
   "full_name": "Johnny Appleseed",
   "id": 888888
}
\frac{1}{2},
"modifieddate": "2017-05-28T06:47:16.361817-04:00",
"network": null,
"patient_account_number": null,
"patient name": "Jimmy Appleseed",
"patient_responsibility": 3959.10,
"policy_holder": {
"fullname": "Johnny Appleseed",
"policy_holder_id": 888888
},
"policy_holder_fullname": "Johnny Appleseed",
"policy_holder_id": 888888,
"processed_on": "2016-10-15",
"read": [],
"read_all": [],
"reduction": 0.00,
"remarks": null,
"service_provider": "Dr. Suess",
"service_provider_address": null,
"service_provider_billing_address": null,
"service_provider_billing_name": null,
```

```
"service_provider_billing_npi_number": null,
      "service_provider_billing_number": null,
      "service_provider_billing_phone": null,
      "service_provider_npi_number": null,
      "service_provider_number": null,
      "status": "Processed",
      "total_patient_responsibility": 69.11,
      "status": "Processed",
      "tpafiles": [
      {
         "extension": ".png",
         "tpafile_id": 99999,
         "url": "/claim_medical/99999/tpafile/88888"
      },
      {
         "extension": ".pdf",
         "tpafile_id": 44444,
         "url": "/claim_medical/99999/tpafile/88888"
      }
      \vert,
      "type": {
      "name": "dental",
      "type id": 2
      },
      "vendor_system_id": "xxxxx122344"
   }
],
"has_next": true,
"has_prev": false,
"next_num": 2,
"page": 1,
"pages": 9999,
"per_page": 1,
"prev_num": 0,
"total": 9999
}
```
Employer Response

```
{
  "data": [
    {
       "accounts": [],
       "alegeus_key": null,
        "can_request_reimbursements": false,
        "can_use_portal": false,
        "createddate": "2016-12-10T12:17:09.497104-05:00",
        "datapath_key": "99999",
        "easy_enroll_ssn_required": true,
        "effective_date": "2016-05-01",
        "email_automation": true,
       "employer_id": 5555555,
       "generic_key": null,
       "is_demo": false,
       "modifieddate": "2017-02-28T18:07:03.799519-05:00",
        "name": "Dunder Mifflin Paper Company",
        "onboard_field_send_reimbursement": "all",
```

```
"onboard_url": "https://www.easyenrollment.net/enroll/ddddd",
       "payers": [
        {
          "logo_url": "https://s3.amazonaws.com/tpastream-public/HorizonBlue-Logo-
˓→Updated-Jan15.jpg",
          "name": "Horizon Blue Cross Blue Shield of New Jersey",
          "payer_id": 33,
          "retriever": "horizon_bluecross.HorizonBlue",
          "short_name": "Horizon BCBS NJ"
       }
       ],
       "send_new_claim_emails": false,
       "slug": "dddd",
       "support_email": null,
       "support_email_derived": "support@my-tpa.com",
       "support_phone": null,
       "support_phone_derived": "(800) 999-9999",
       "team_primary": null,
       "team_primary_id": null,
       "teams": [],
       "tenant": {
       "logo_url": "https://s3.amazonaws.com/tpastream-public/xxxxxxx.png",
       "name": "My TPA",
       "tenant_id": 99999
       },
       "unread_count": 333,
       "wex_key": null
    }
 ],
 "has_next": true,
 "has_prev": false,
 "next_num": 2,
 "page": 1,
 "pages": 66,
 "per_page": 1,
 "prev_num": 0,
 "total": 66
 }
```
# CHAPTER 2

Indices and tables

- <span id="page-22-0"></span>• genindex
- search